# O **OPERATION MANUAL**

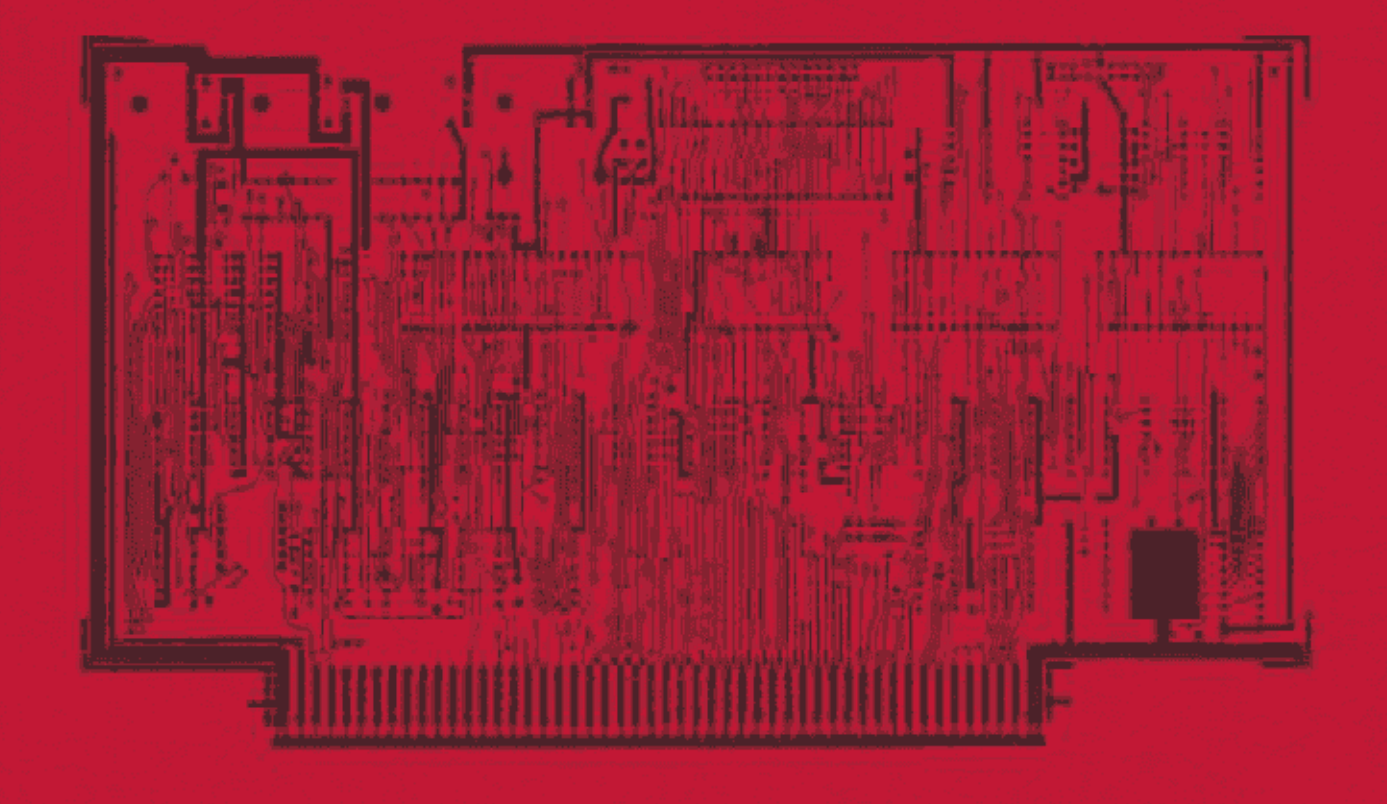

- **B 4 MHz JUNIFER SELECT** ×.
	- **FORER ON JUNE TO EFROM** ×
	- 2 SERIAL SPARALLEL PORTS ÷
- MUMMAY MANAGEMENT ON A REE ATT  $\Delta$
- **WITHOUT STATE OPTION:**  $\frac{1}{2}$
- . HIGH-PHAIRENT BAINS RATES 50 to 18,000.

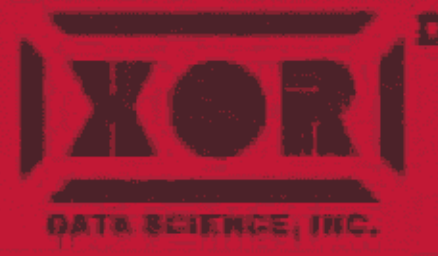

DEALER: u s. micro sales 1ESB2 Assentitly Lane Hamiltoatun Beach, CA 91649 (718) 898-1492 **CUSTOMER SERVICE:** 교 1 M) B 98 - 56 2 5

# TABLE OF CONTENTS

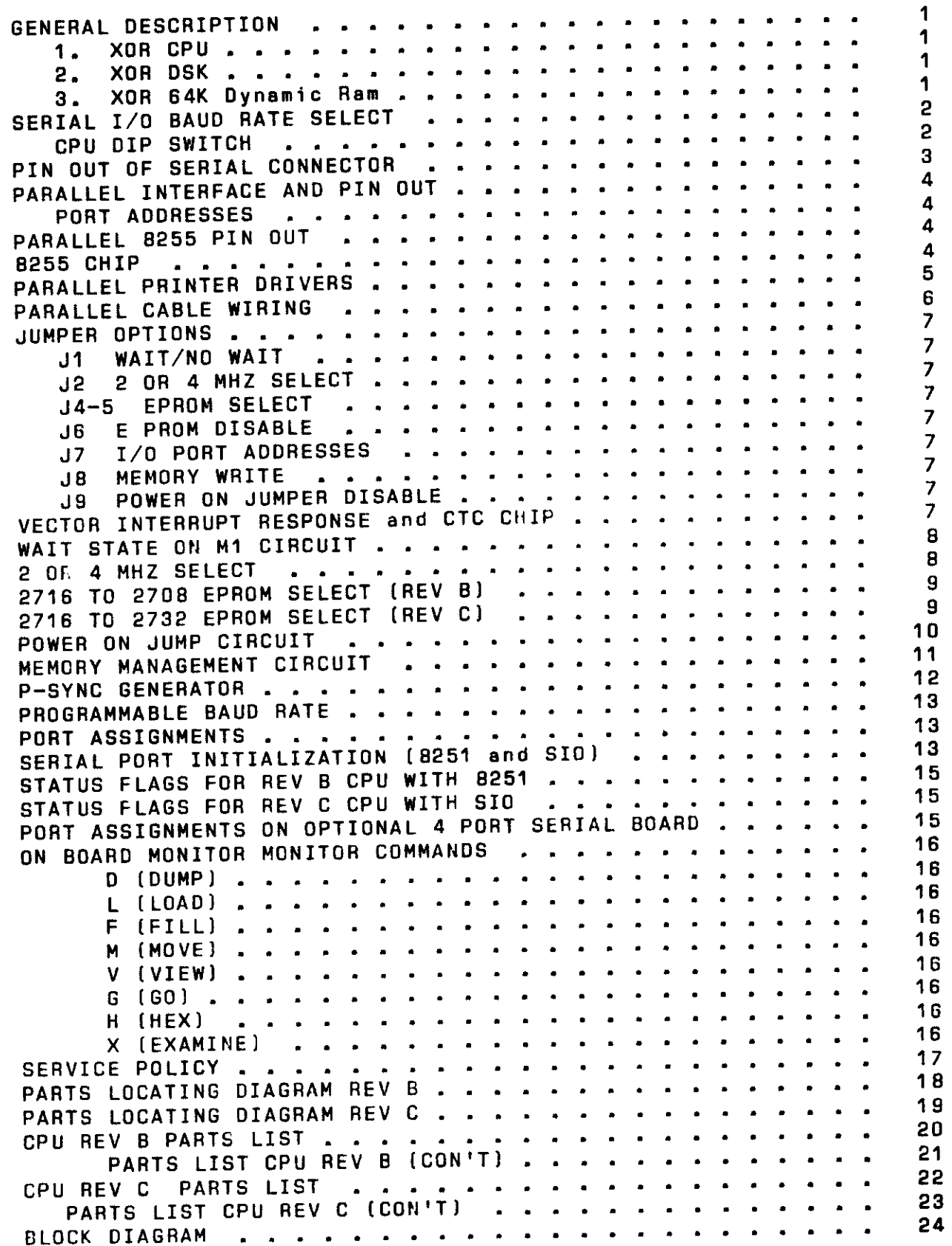

~,

.<br>m

# TABLE OF CONTENTS (Con'tl

i<br>Vers

۲

 $\overline{\phantom{a}}$ 

—

----

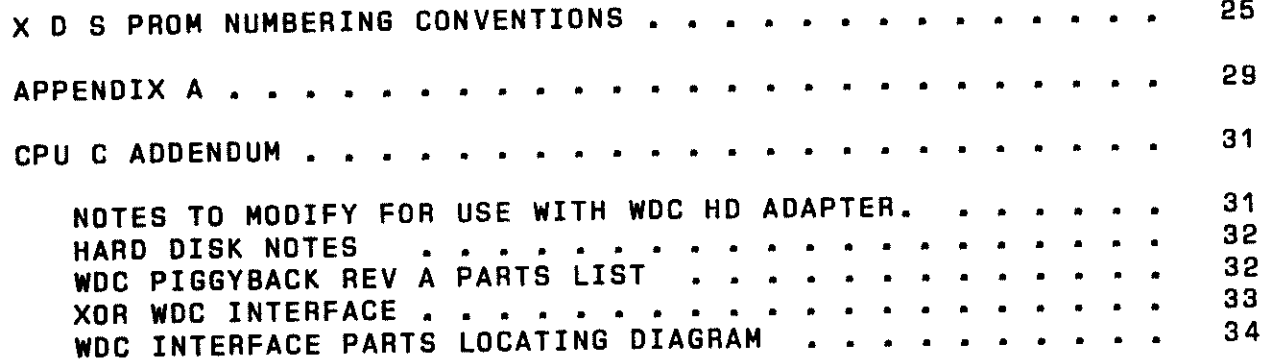

## GENERAL DESCRIPTION

The XOR CPU was developed in 1977 and since then has<br>seen aumerous, design changes to take, adventage, of undergone numerous design changes to take advantage of advancements in technology, and to conform to the S-100 standards.

<sup>A</sup>typical personal or business computer can be configured with only three boards and a mainframe power supply.

- 1. XOR CPU
	- Z80A 4 Mhz processor
		- 2 Serial RS-232 1/0 ports 8251
		- 3 8 Bit parallel I/O ports <sup>8255</sup>
		- On board 2716 monitor prom
		- M1 wait state generation
		- Memory management on A16-A17
		- The 8251's have been upgraded to 2716/2732
		- Z80 DART/SID
		- Board can now be used es a network slave or master.
		- Putt up resistors are now stalled on OTA, CTS lines on the A and B RS232 adapter cards. in-

2. XOR OSK

- . WD 1795 Controller chip set
- Single Density IBM <sup>3740</sup>
- XOR Double Density 8 In
- Concurrent 8 In end 5 In operation

3. XOR 64K Dynamic Ram . Featuring 4116 250ns

## SERIAL I/O BAUD RATE SELECT

CPU DIP SWITCH

300

The 8 position DIP switch at the lower right hand corner of the board is broken into two 4 bit sections. The upper 4 bits<br>select the IO baud for the left 8251 and the lower 4 bits select the baud for the right. We connect the left 8251 to the "A" paddle card and the right one to the "B" paddle card. The paddle cards are mounted to the rear panel and make strapping<br>adjustments easier. The "A" port is committed in the CP/M bios software to the printer, and the "B" port to the CRT Terminal.

The switches are used in a binary pattern to set the rates as follows:

> DIP Switch

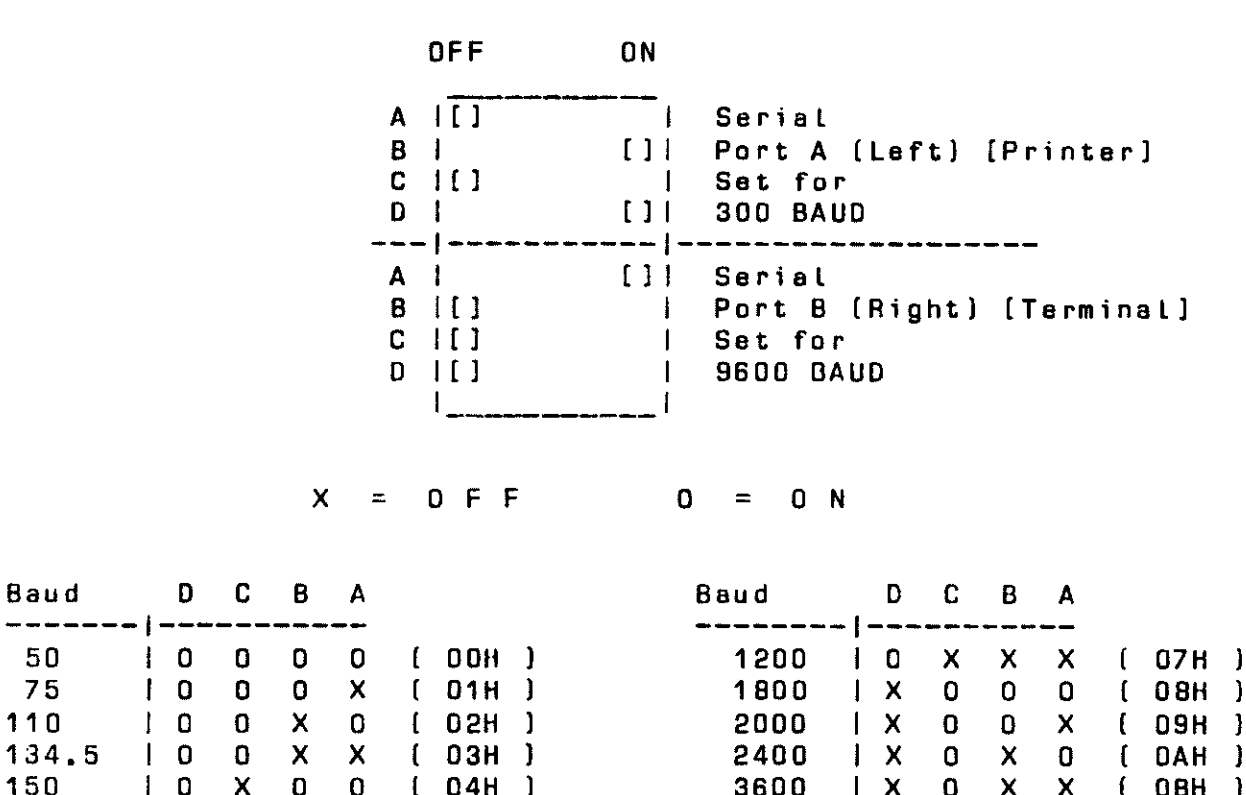

 $\mathbf{I}$  $\mathbf{I}$  $\mathbf{1}$  $\mathbf{I}$ 

 $\mathbf{I}$  $\mathbf{I}$  $\mathbf{I}$ 

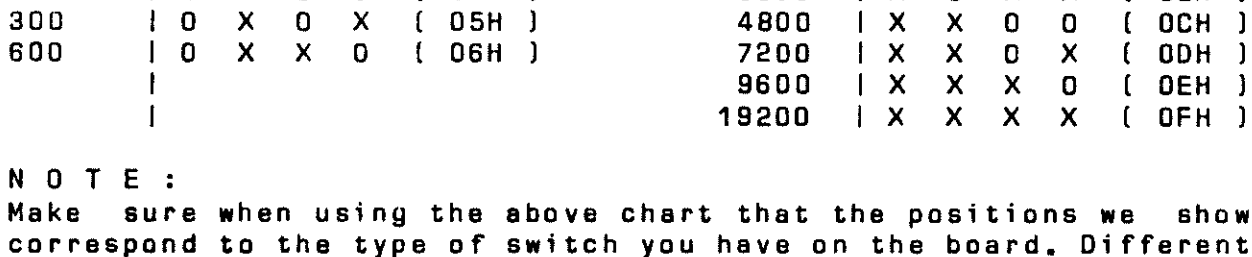

W O n t manufacturers have the "ON" position on differents sides of the switch.

## PIN OUT OF SERIAL CONNECTOR

The pin out of the RS-232 connector is as follows:

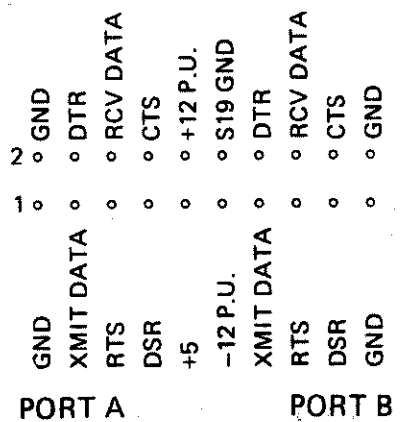

As an option we can supply a 26 pin ribbon connector with two connectors on one end and one on the other. When mated with<br>a pair of our A and B paddle cards a neat interface to a standard RS-232 connector (chassis mount) may be realized. The cable assembly looks like this.

This cable is is available from your nearest U.S. MICRO SALES office, under stock # C-6000-16.

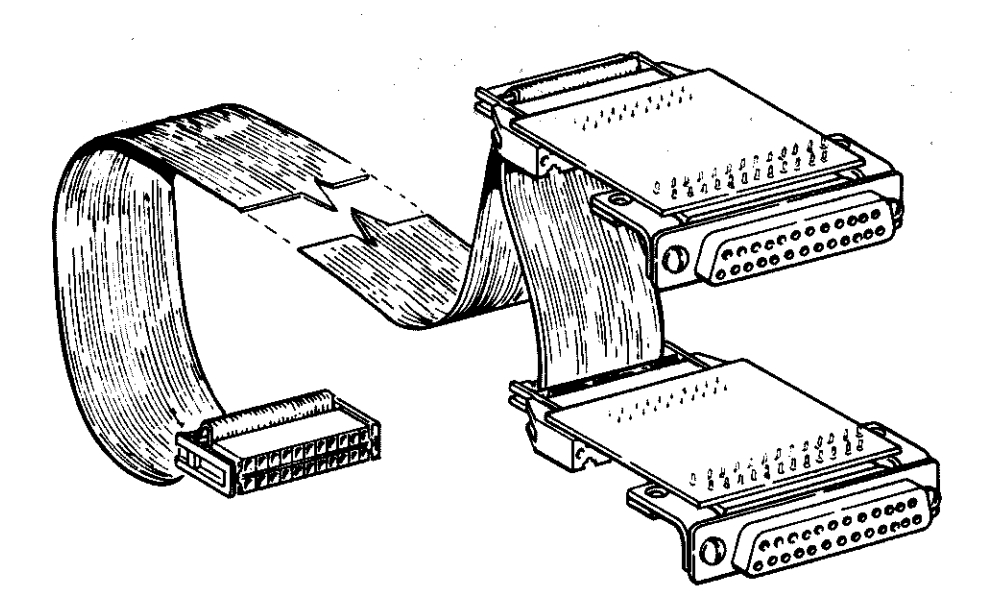

#### PORT ADDRESSES

The port addresses for the parallel port ere as follows:

Port A=04H Port B=05H Port C=06H CMD =07H

#### PARALLEL 6255 PIN OUT

The Parallel 6255 pin out is es follows:

TOP OF BOARD 1 3 5 7 1 3 5 7 1 3 5 7 0 GND 0 0 0 010 0 0 010 0 0 0 s 2 4 6 ~ 2 4 6 ~ 2 4 6 <sup>0</sup> cs PORTA<sub>j</sub> PORTB<sub>j</sub> PORTC

#### 6255 CHIP

The 8255 chip tech sheet can be found in the appendix.

The chip is programmable in so many configurations that it is not possible to offer en adequate operational guide. Basically the device hes three 6 bit ports, A, B,end c. A cen be simultaneously input end output. B can be commanded to be an input or an output. C can be pert in end part out, or Linked with A & B (4 bits each) for handshaking. We have included in the <sup>p</sup>inout the CS (chip select) Line to the 8255. It mey have soma use in certain applications where buffers ere remotely attached to the fairly week output of the device.

•

## PARALLEL PRINTER DhIVERS

.~.

Three methods mey be used to "turn on" this driver. As shipped the bias drives the aerial port "A" on the CPU with ell **CP/M** list outputs. To switch all output to the parallel port on a temporary basis you can set a byte in memory at EE33H to a 05H. This can<br>be dangemith ppr on BASIC with "POKE" instruction. This memory be done with DDT or BASIC with "POKE" instruction. can be calculated for different system sizes by picking up the the bias jump table and can be calculated for different system sizes by picking up the warm boot entry address at memory<br>therebias 4 and 3 and adding 30H to that address.  $(30H = 48$ Location 1 and 2, and adding 30H to that address. decime LI

<sup>A</sup>second method, which is permanent for the disk that the change was made on and all copies of that disk is to use the system utility DDUMP.GOM to modify the byte on the system tracks of the floppy. You will find the bias jump table on track 1 sector 20.

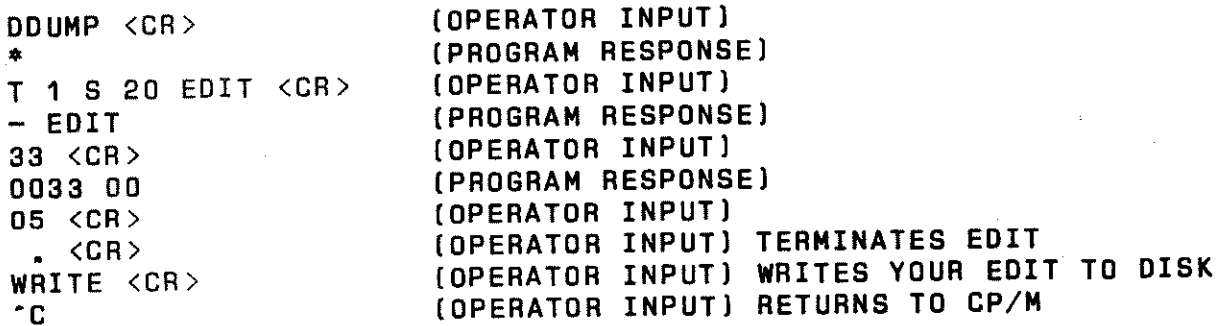

<sup>A</sup>third method is to use e text editor to modify the bias source code module IO.ASM which contains the bios jump table. You will need the Digital Research MAG assembler to do this. It may be purchased from your closest U S MICRO SALES OFFICE.

Obviously if you should want to switch back to serial output, the same byte should be set to a "O".

Note that a complex printer driver option has been supplied in the form of CXLST.ASM and its associated PRINTER.COM. CXLST may require modification to get your printer to work properly. In the command submit file BLKSYS61.SUB, several modules are concatenated by PIP.COM to assemble the system bios. If you plan on changing anything, just tackle the module you need end generate a whole new bios by doing another submit. Up to six printer drivers can be resident in the bios at one time using GXLST.

5

## PARALLEL CABLE WIRING

This cable is used for Centronics interface printers. It uses a 8255, PAO-7 are used for data transfer, PBO-7 are tied together for data strobe PC6 for ACK from printer.

NOTE: This cable is available from your U S MICRO SALES SALES OFFICE.

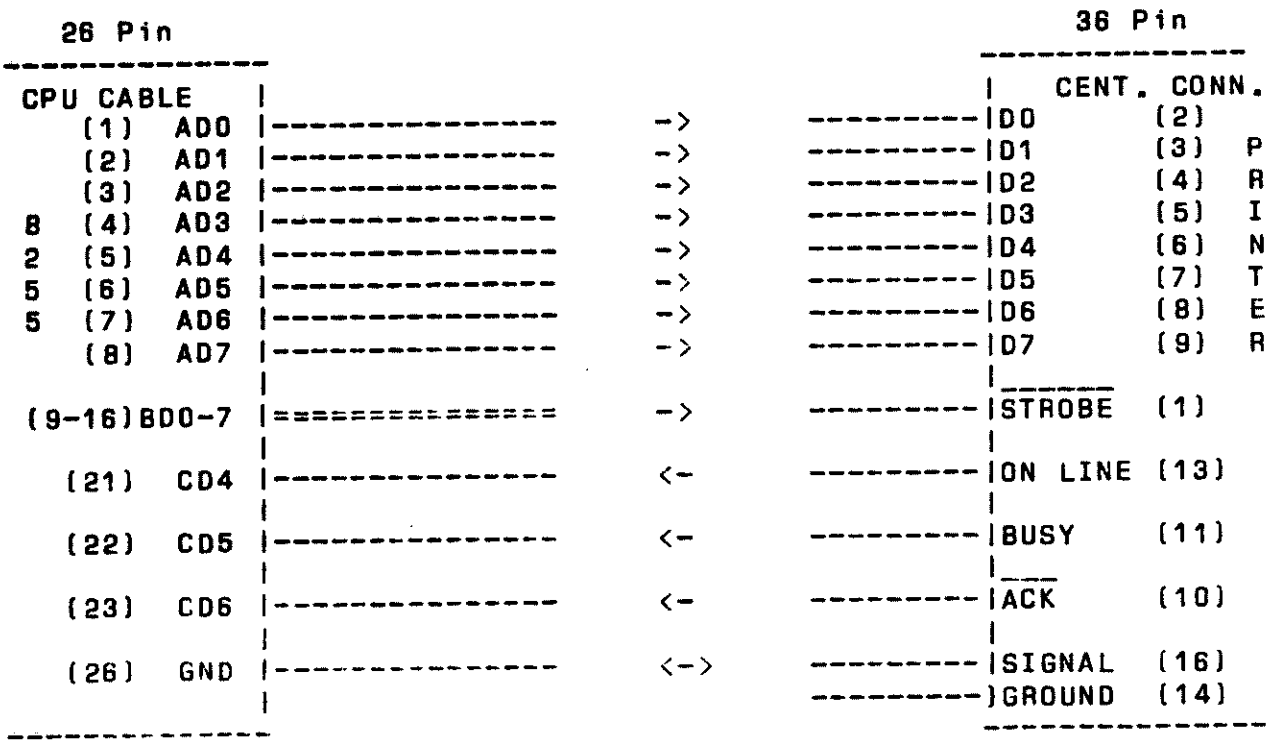

CPU 8255 connector pinout looking from front with edge connector at bottom.

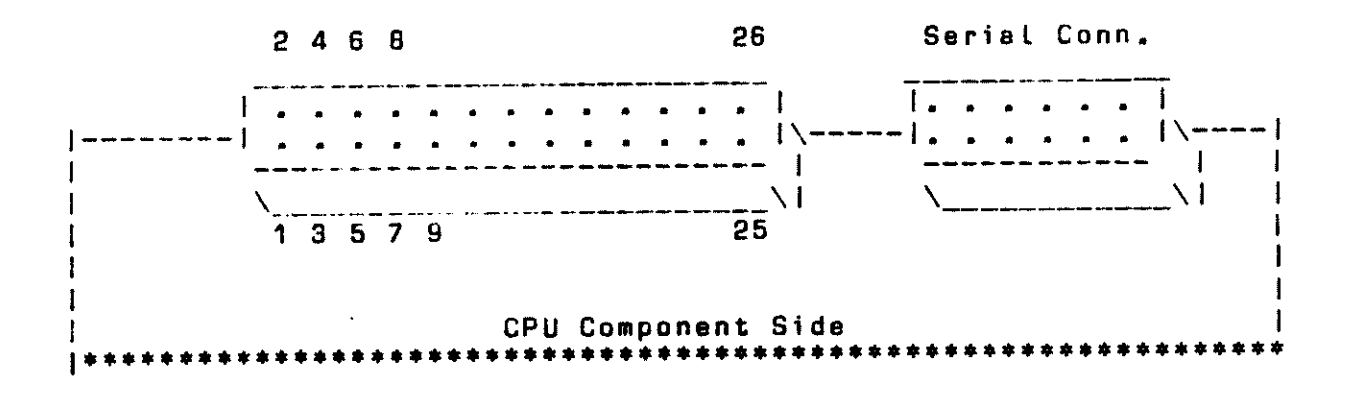

 $6\phantom{1}$ 

Part location diagrams showing locations of jumpara and <sup>a</sup> more complete daffnitfon of options follows this section.

- J1 WAIT/NO WAIT The waft/no waft jumper j1 is located above the ZBO CPU and fa to the left.
- J2 2 OR 4 MHZ SELECT

The XOR CPU can run at either 2 or 4 Mhz. The speed is selected by jumper j2. The jumper is located between the two I/0 port connectors end is the jumper to the left.

Note: The clock signal that appears on the bus is always <sup>2</sup> Mhz regardless of the speed at which the CPU is operating.

J4-5 EPROM SELECT

To select en Eprom move both jumpers J4 and J5 to the upper position for e 2716 and to the lower position for a 2708. These jumpers are Located near the top of the board to the left of the 8255 [REV 8 CPU). With the REV C CPU the upper jumper is the 2716 and the lower position is the 2732.

J6 E PROM DISABLE

Jumper JS when placed in the left position will permanently disable the E prom. When enabled the Prom may be used exactly as it has bean in the past. It is Located above the ZBO CPU and is the jumper to the right. [CPU 8 only)

J7 I/0 PORT AOORESSES

The I/0 ports will be addressed at ports 0-F when jumper J7 is in the right hand position, and 10H to 1FH when the jumper is in the Left hand position. It is Located between the two I/0 port connectors at the top of the board and is the jumper to the left.

JS MEMORY WRITE

Jumper JS is memory write and is normally jumperad. To operate with an IMSAI type front panel it must be removed. It is located between two ic's near the bottom of the board.

**JS POWER ON JUMPER DISABLE** Jumper JS when placed in the up position will cause the Z-80 to jump to system RAM after a reset. It is located close to the bottom of the board next to tha two resistors.

## VECTOR INTERRUPT RESPONSE and CTC CHIP

<sup>A</sup>header at the top of the board connects the various interrupt and timing capabilities of the Zilog CTC Timer chip to their chosen destinetions.(The CTC Chip is en option available from your nearest U.S. Micro Sales, sales office.I

## WAIT STATE ON M1 CIRCUIT

Jumper J1 allows the user to insert 0 or 1 wait state to each instruction fetch (M1) cycle. J1 is located above the Z80 CPU and is to the Left,

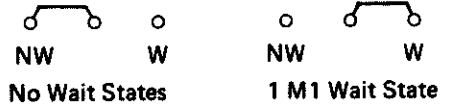

To get the bast system performance at a Low cost, it is highly advisable to run the CPU et 4 Mhz with no wait state.

 $\frac{1}{2}$  .

.,

#### 2 OR 4 MHZ SELECT

The XOR CPU can run at either 2 or 4 Mhz. The speed is selected by jumper j2. The jumper is Located between the two I/O port connectors end is the jumper to the right.

$$
\begin{array}{ccc}\n\circ & \circ & \circ \\
\circ & \circ & \circ \\
\circ & \circ & \circ \\
\circ & \circ & \circ\n\end{array}
$$

Note: The clock signal that appears on the bus is always <sup>2</sup> Mhz regardless of the epaed at which the CPU is operating.

## 2716 TO 270B EPROM SELECT (REV Bl 2716 TO 2732 EPROM SELECT (REV Cl

The XOR CPU B is designed for use with either a 2708 or a 5V only type 2716 (Intal/Mostakl, salactad by J4, J5.

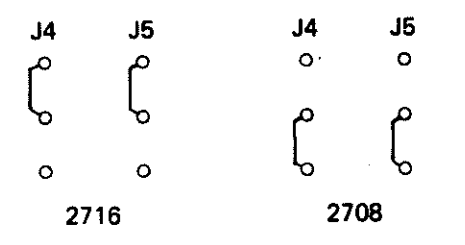

The Eprom always occupias FBOO to FFFF, whan anablad whether a 2708 or a 2716 is used.

If it is dasirad tha XOR CPU can ba modifiad for use with the TI 2716 (+5, -5, +12VJ. Tha 270B/2716 jumpers should ba in tha 270B position. Pins 1B and 20 era affactad. Pin 1B is PD/PGM on the 5 V part and CS on the TI part. Pin 20 is CS on the 5 V part and A10 on the TI 2716. Therefore the following changes must ba mada on IC BB. (CPU B only)

The XOR CPU C is daaignad for usa with either 2716 or 2732, aaLactad by J4-J5. (Saa Jumpar Options) 2732 starts at FOOD.

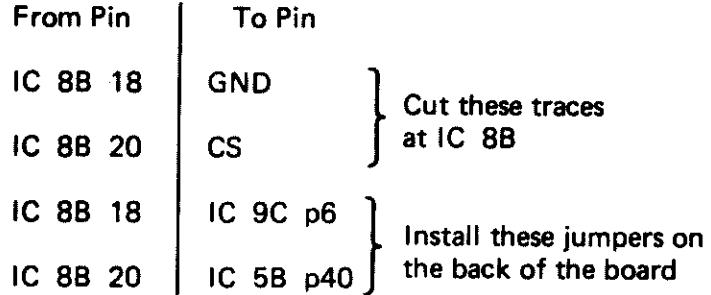

## VECTORED INTERRUPT RESPONSE

The Z-80 has three methods of responding to an interrupt. The XOR CPU supports all three modes. They are : Mode O, an instruction can ba placed on the bus; Mode 1, restart to 003BH; Mode 2, upon initialization an upper page vector is loaded into the Z-BO I ragiatar. At interrupt raaponaa time, Z-BO will respond with an M1 +IOREQ (an impossible normal combination). At this time the lowar page address (which will be added to the upper page previously stored in I ragiatar) should appear on the data bus. The Z-80 will use these two bytes to point to a software address where the address of tha interrupt routine is to ba found.

#### POWER ON JUMP CIRCUIT

THE XOR CPU has an unusual and totally affective method of starting a computer after a resat. Conceptually the 2708 or <sup>2716</sup> EPROM appears at OOOOH far tha purpose of initializing the CPU. The EPROM may than ba 'moved' ta the last 2K of RAM and jumped to. What happens is the CPU axacutas a few instructions at OOOOH, and jumps ta itself at 62K. It than does a 'read' of an I/O port which changes the on-board addressing structure. After inputing port OA the EPROM may only ba read at FBOO, not avary 2k boundary as was the case before.

The EPROM may ba left in the computer memory space at 62K at all times or removed by writing a 01H into I/O port 9. Writing a<br>on into I/O Port 9 will bring it back. AAM and EPROM may exist 00 into I/O Port 9 will bring it back. RAM and EPROM may simultaneously at either the initial 0000 resat location or at the subsequentli directed F800 location. Memory writes or I/O functions are not disturbed by the co-existence of the only memory reads. By writing the correct coda into Part 9, the EPROM may ba toggled in and out disabling the ability to read from adjacent RAM.

To disable the Power on Jump to EPROM:

Cut the trace from IC 13C pin 13 to IC 10C pin 11, install a jumper from pin 13 IC 13 to ground. With this modification, the EPROM can still ba accessed normally from FBOO to FFFF Hex, end it can also be enabled through I/O port OA hex. The above applies only to CPU B. end

10

#### MEMORY MANAGEMENT CIRCUIT

Memory Management Lines A16 and A17.

The IEEE S-100 standard has assigned bus lines 16 and 17 to be extended address bits A16 and A17 respectively. The XOR CPU has on board I/O latches decoded to enable setting these lines to activate parallel banks of memory.

The XOR 64K Dynamic memory board will respond to this type of memory management scheme to allow up to 256K of memory to exist on any given S-100 bus with no conflict.

To set or reset the address lines A16 and A17 simply output the desired bit pattern on I/O port OBH. Bit O controls A16 and bit 1 controls A17 and bits 2 through 7 are ignored.

Example: To select the lowest 64K block of memory,

MVI A, OOH OUT OBH  $A16=0$ ,  $A17=0$ 

to select the highest 64K block of memory,

MVI A, 03H OUT DBH  $A16=1$ ,  $A17=1$ 

Note: A16 & A17 must be initialized in software to the desired levels after each system reset.

P-Sync is a signal output by an 8080 to indicate that CPU status can be latched off the data bus.

This signal is not produced on the Z80, and therefore must<br>be simulated in order to make a CPU S-100 compatible. This is<br>done as accurately as possible by generating a P-Sync on every MREQ that is not a RFSH and on every I/O operation. This circuitry is provided on the XOR CPU.

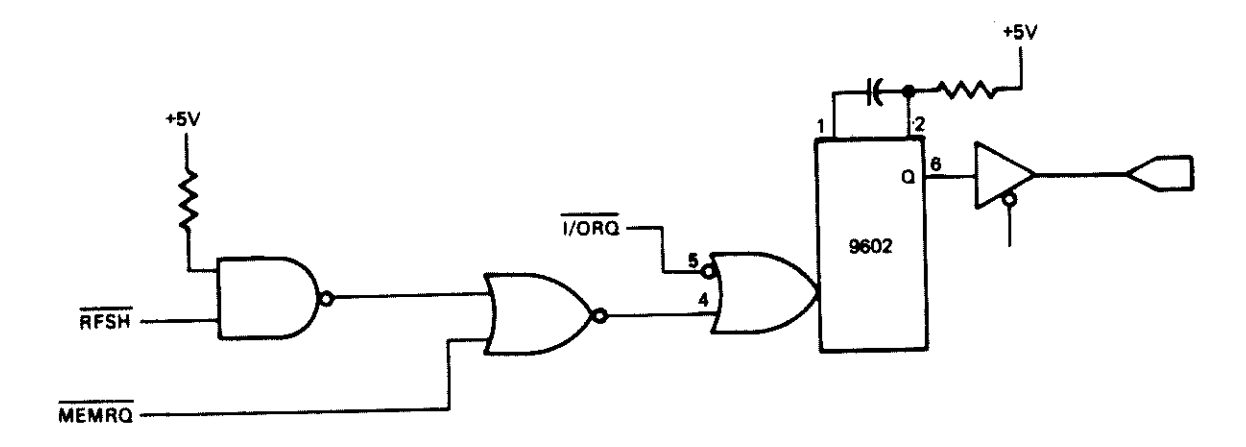

#### PROGRAMMABLE BAUD RATE

The 8116 can be written into under software control of the at port OBH to set the baud rate without removing the board Z80 from the computer. The lower 4 bits program the CPU serial channel A, and the upper 4 bits program channel B. The baud rate switch may be read through port OBH. The XOR 1.85 PROM reads 8 bit switch and loads the 8116 accordingly. this Your boot or system initialization software may choose to use these 8 bits (or some part of them) to signal other things to the system.

#### PORT ASSIGNMENTS

00 Channel "A" data Channel "A" status (See status flag below) 01 02 Channel "B" data Channel "B" status (See status flag below) 03 Parallal "A" data  $04$ 05 Parallel "B" data 06. Parallel "C" data Parallel command port 07 08 Memory management 09 Prom Toggle,  $00 = on$  $01 = off$ **OA** Boot prom disable Write/ Baud rate generator 0B Read/ Baud rate switch **OC** CTC chan 1 CTC chan 2 if you have a hard disk system using 0D.  $0E$ CTC chan 3 the WD controller, these ports not CTC CHD available for CTC use. 0F.

SERIAL PORT INITIALIZATION (8251 and SIO)

The following code is an example used to initialize the 8251 on the Rev B CPU or the SIO on the Rev C CPU.

: INITLIZE PERIPHERALS

 $\ddot{\phantom{a}}$ 

÷

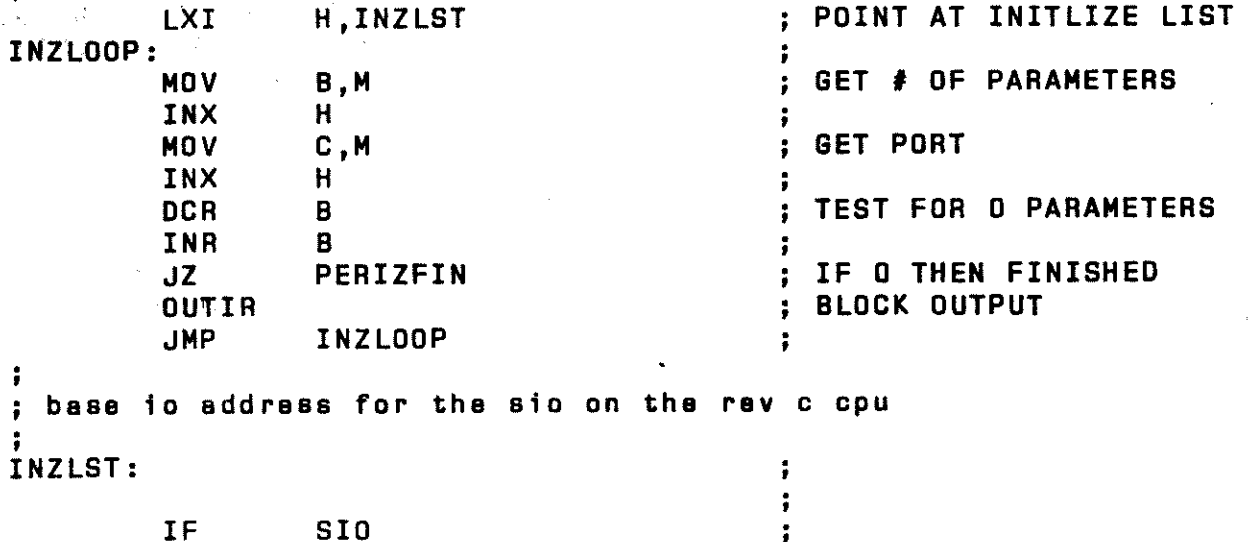

 $\ddot{\phantom{1}}$ 

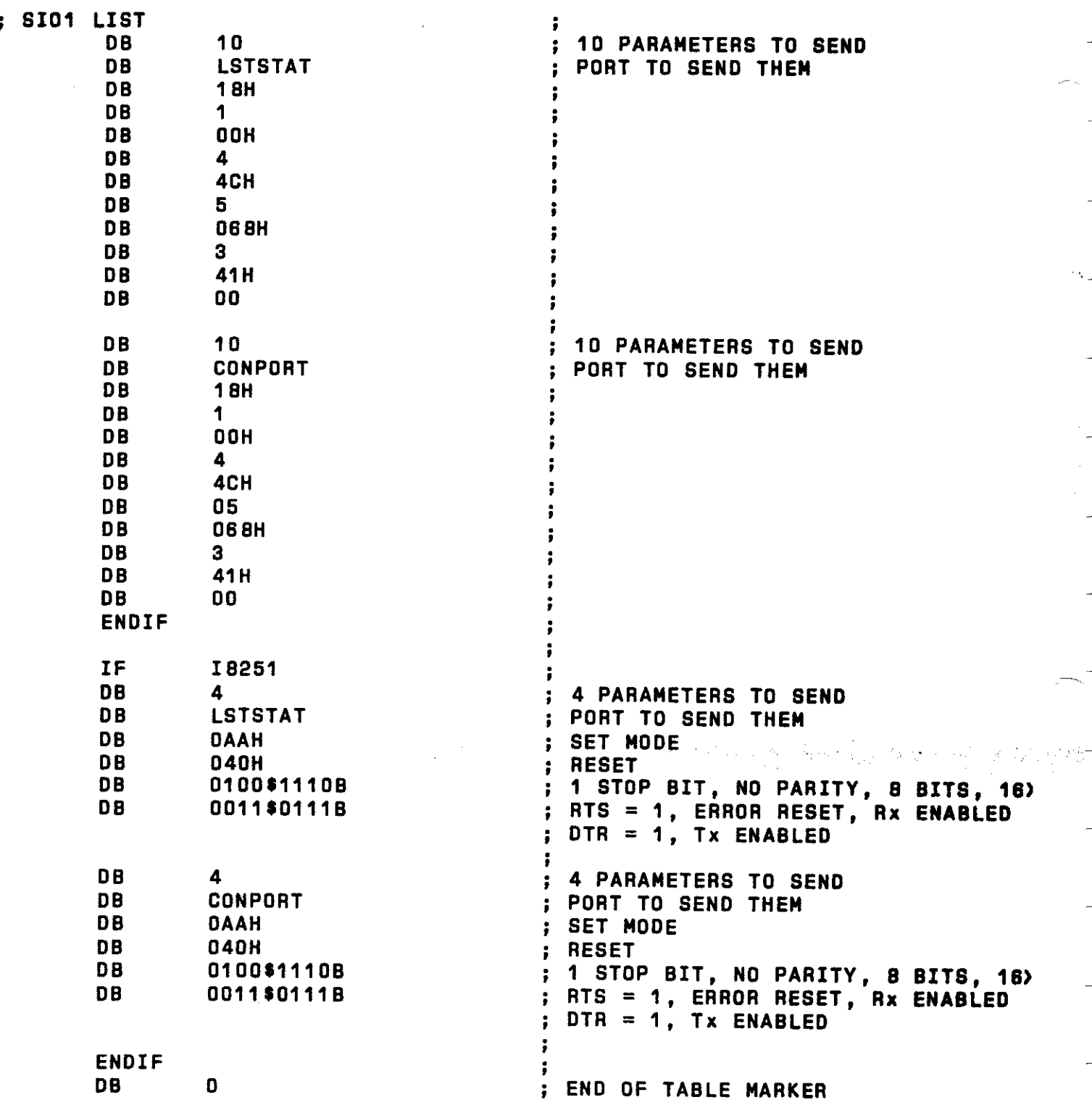

 $\ddot{\phantom{0}}$ 

 $\overline{a}$ 

 $\mathcal{O}_{\mathcal{A}}$ 

 $\overline{a}$ 

i<br>H

 $\overline{a}$ 

 $\overline{a}$ 

÷,

 $\overline{a}$ 

÷,

 $\overline{a}$ 

 $\overline{a}$ 

 $\overline{a}$ 

This initialization will set up B date bits, one stop bit end no parity. Your printers and terminals have to ba set up to receive the same pattern.

STATUS FLAGS FOR REV B CPU WITH B251

Statue Flaga Cwhan you input status port, this is what byta will mean):

Bit: 07 06 05 04 03 02 01 00 OSR SY FE OE PE TXE RXR TXR <-Output bit CROY when Hi) A 1--------Input bit CROY when Hi) Porta for the B251 and the Serial IO ere:

> $A$  Status = 1  $B$  Status = 3 A Data  $= 0$  (on left)  $B$  Data = 2 (on right)

STATUS FLAGS FOR REV C CPU WITH SIO

Bit: 07 06 05 04 03 02 01 00 BRK TxU CTS SYN OTR TxR INT RxR <-Output bit CROY when Hi) A 1--------Input bit CROY when Hi)

PORT ASSIGNMENTS ON OPTIONAL 4 PORT SERIAL BOARD

LOW SERIAL PORTS

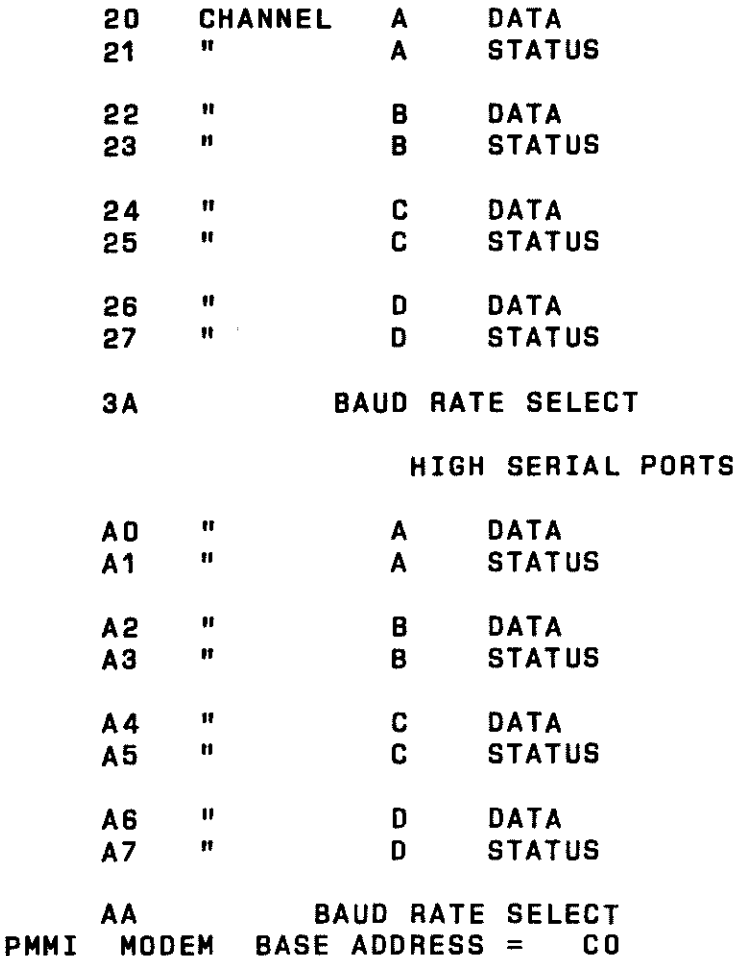

~,,

15

0 (OUMPI

D (DUMP) -The dump command will accept 4 hex bytes, jump to the next field, accept 4 more hex bytes and then display all of the memory locations between those two addresses. If you should wish to enter the numbers without leading zeros, you mey do so by hitting a cerriege return. For example, you could dump Location <sup>2</sup>to location B in the computer by typing D2 <er> followed by B  $<sub>c</sub>$ r $>$ .</sub>

 $\overline{\phantom{a}}$ 

j.

 $\eta_{\rm{min}}$ 

 $\overline{\phantom{a}}$ 

J.

أأريا للمستحيل

#### L (LOAD)

L (LOAD) - The toed command will accept one 4 byte address<br>then display the contents of that memory location, on, the and then display the contents of that memory location on the<br>consepant The promot character will allow you to replace what is screen. The prompt character will allow you to replace what is<br>in that location of memory with the data that you type onto the in that location of memory with the data that you type onto the<br>ecreen. If you merely want to look at system memory, you can acraen. If you merely want to Look at system memory, you can enter a carriage return or a series of carriage returns. memory Locations will not be modified, but will only be displayed on the screen in sequential manner.

F CFILLI

<sup>F</sup>(FILL) - The "FILL" command accepts a 4 byte (starting) addrasa, moves to the next field, accepts a second 4 byte (anding) address, moves to the next field and accepts a 2 byte set of data. At this point, the "FILL" command will automatically be executed, filling all system memory between the starting address and the ending address with the data character Bet.

#### M (MOVE)

<sup>M</sup>(MOVE) - The "MOVE" command operates in the same manner as the "FILL" command with the exception that the 4 byte addresses are, respectively, the address of the source dete and the address of the memory location to which the source data is to be moved. The 2 bytes which are entered next indicate the size (number of bytes in hex) of the block of memory to be moved.

#### V (VIEW)

V !VIEW) - The "VIEW" command upon receiving a 4 byte starting memory Location will display sixteen lines of ASCII data (64D bytes) on the CRT screen. Typing carriage returns following the initial display causes the next sequential 640 byte blocks to appear.

#### G (GO)

G (GO) Enter destination address.

#### H (HEX)

H (HEX) Hex String Locate, enter starting address, ending address string to locate.

#### X (EXAMINE)

<sup>X</sup>(EXAMINE BANK) For selecting a certain bank to write to in multi user systems.

#### SERVICE POLICY

We would hope that your XOR would never require service, however, we feel that with e thorough reading of the manual moat problems will be resolved. Should you feel the need to consult with our Customer Service personnel, they will be happy to answer<br>your questions. Please call the number (714-898-5525) during Please call the number (714-898-5525) during normal business hours.

If you should require service on your XOR it will be performed at the plant facilities in Huntington Beach, authorized XOR Service Canter.

Equipment will be accepted for service only after you have<br>been assigned a "Return Material Authorization Number", RMA, essigned a "Return Material Authorization Number". RMA.<br>Dumber may be obtained by calling the Customer Service Hot This number may be obtained by calling the Customer Service Line 714-898-5525. The following information will be required:

> The purchase date The serial number The problem

All shipments received without an RMA will be returned to the sender.

Warranty (6 months parte/lsbor, from the date of purchase) repairs will be made at no charge for parts and/or labor for XOR hardware only. Merchandise such as drives, terminals, and printers sold by US MICRO SALES as part of their systems will be sent back to the manufacturer for repair. Flepair and freight charges for non-XOR merchandise will be billed to you by US MICRO All warranties are void if any portion of your computer system is altered by anyone other than factory authorized personnel.

Incoming freight MUST BE PREPAID. US MICRO SALES will not accept incoming freight which is marked COLLECT or COD. Shipping charges for the return of repaired equipment to you that is under werranti will ba prepaid by US MICRO SALES except in cases where you specify method of shipment other than the one chosen by US MICRO SALES. All return shipping charges for equipment that is no longer under warranty are the responsibility of the party who sent the equipment for repairs.

#### SUGGESTIONS

If you should have any suggestions regarding the use of this manual, or have any corrections or additions, we would be happy to hear from you. Plasse address your correspondence to:

rev 050383 **U S MICRO SALES** Tech/Man Dept 15392 Assembly lane Huntington Beach, CA 92649

17

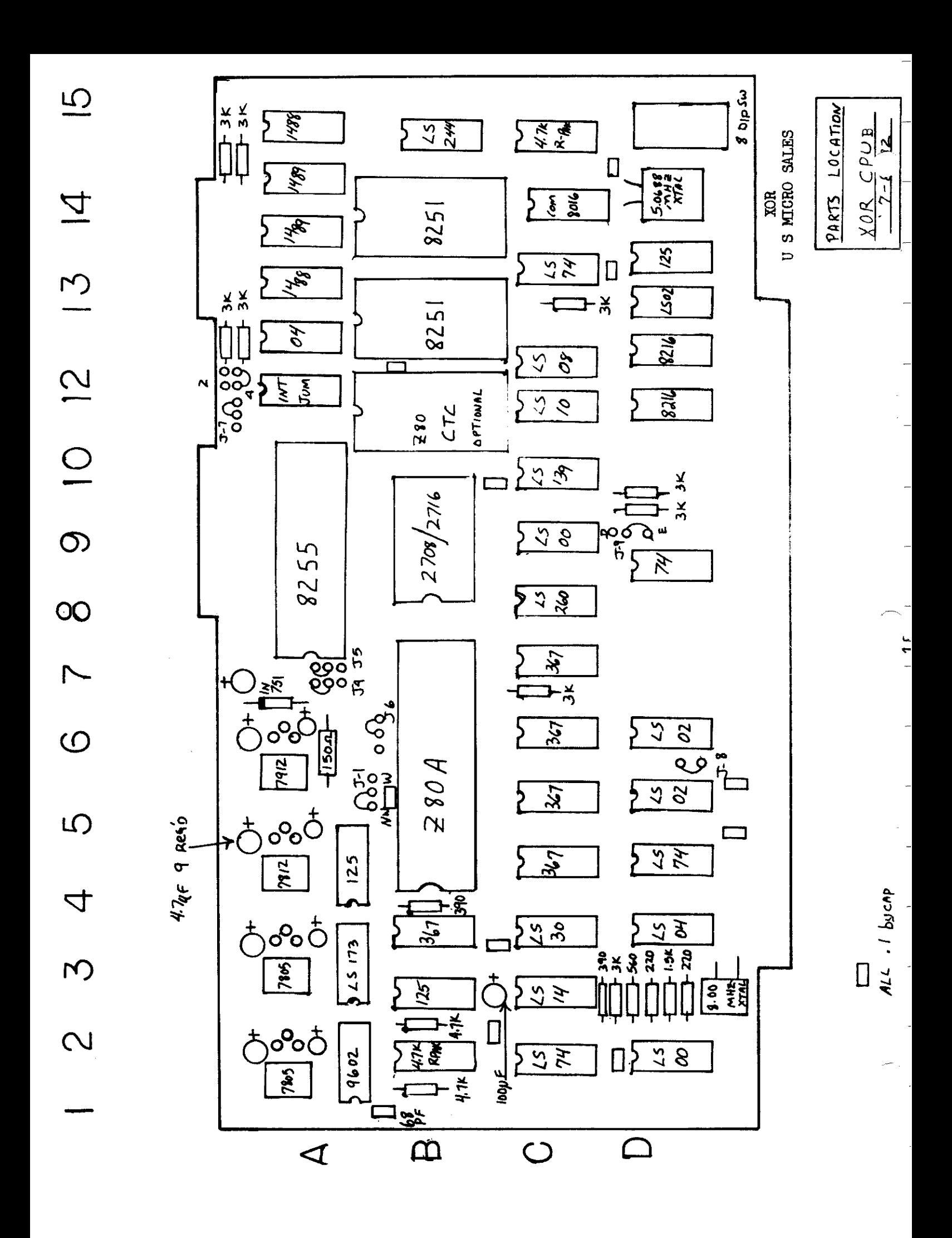

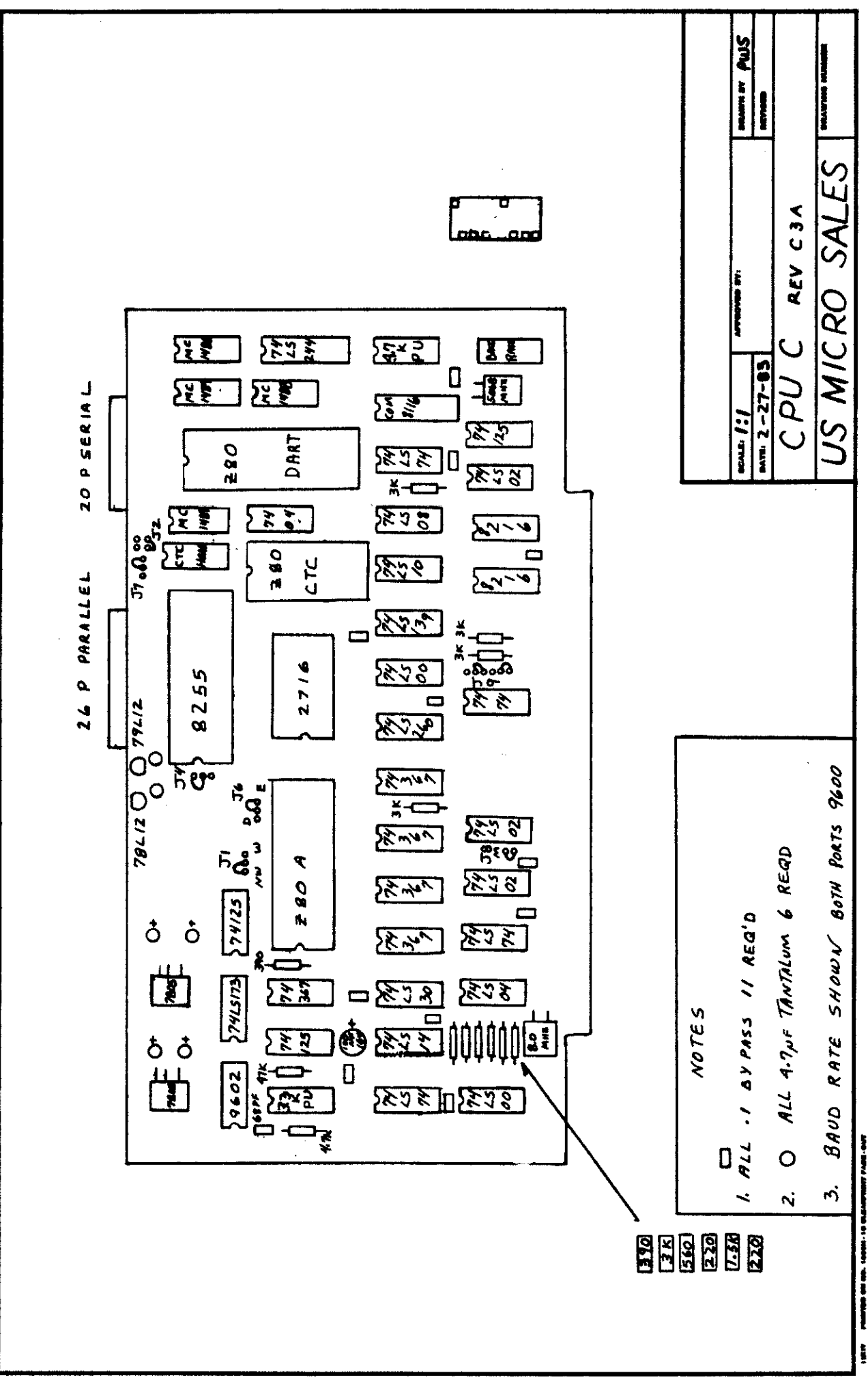

## PARTS LIST

CPU REV B

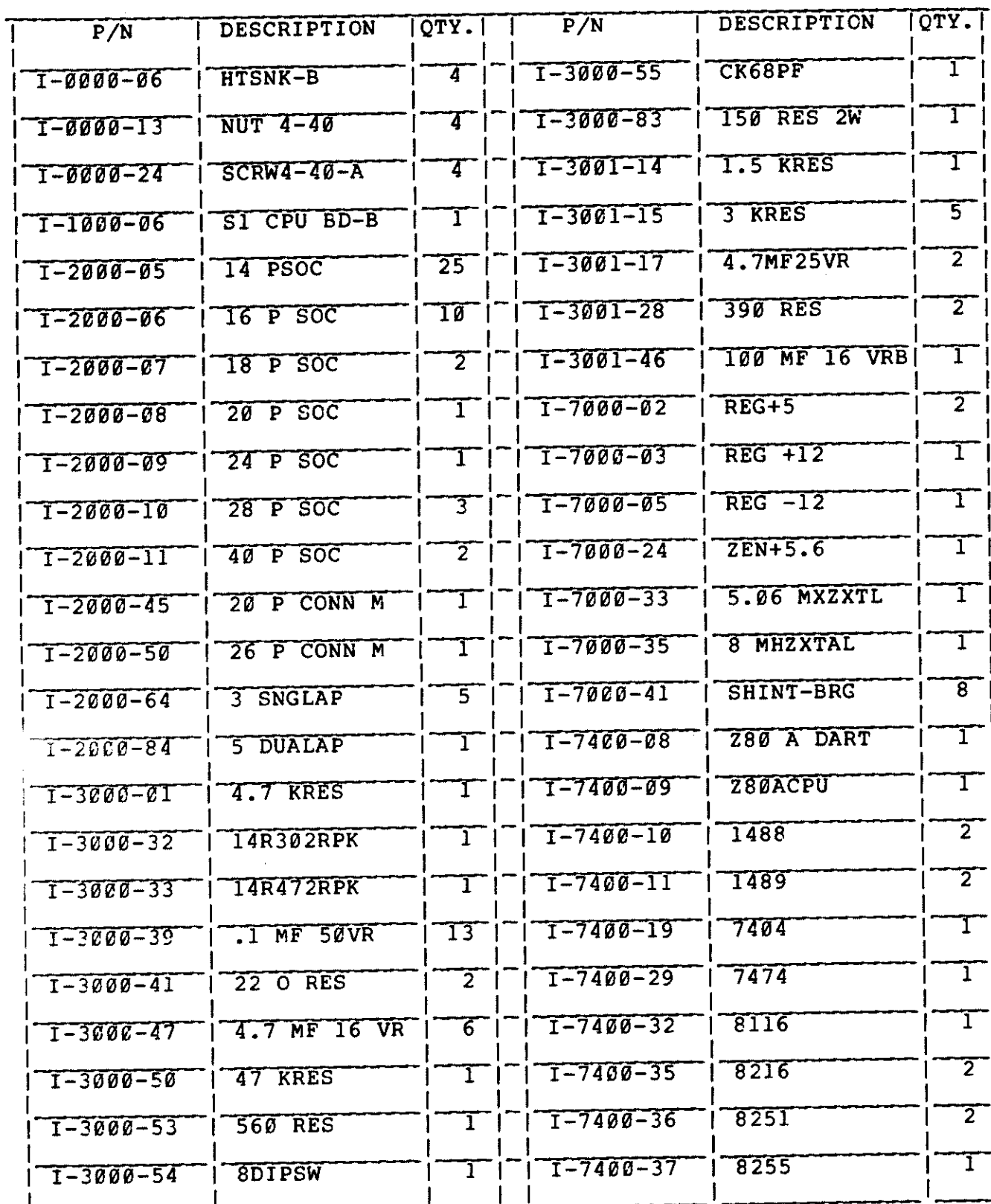

# PARTS LIST CPU REV B (CON'T)

---

 $\lambda$ 

 $\overline{\phantom{a}}$ 

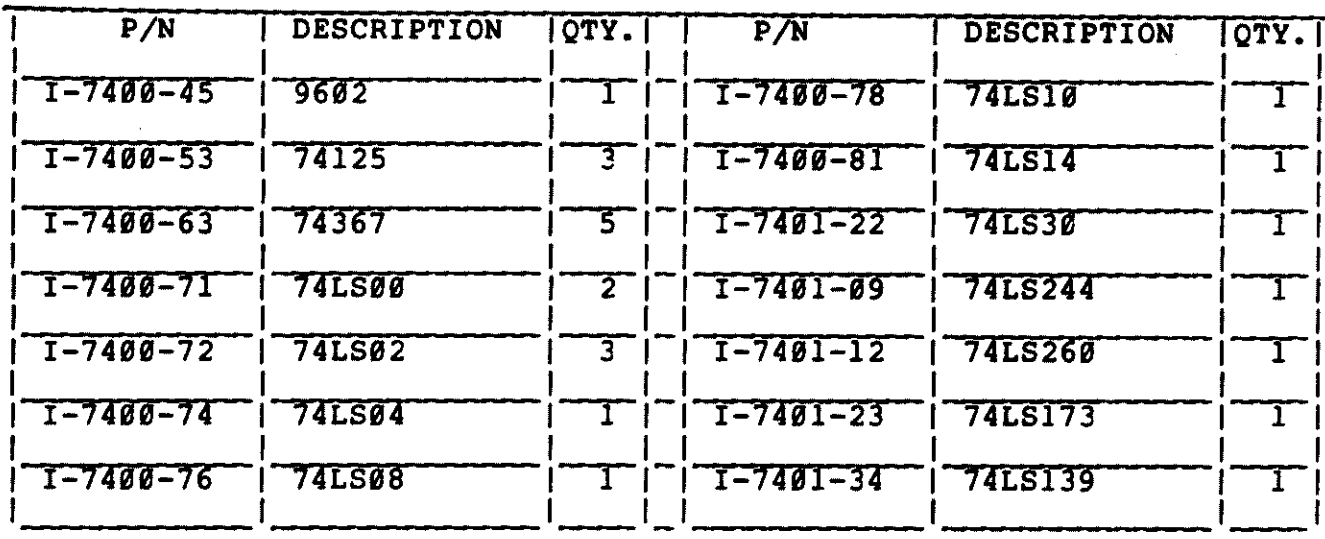

 $\label{eq:2.1} \mathcal{L}^{(1)}_{\mathcal{A}}(\mathcal{A})=\mathcal{L}^{(1)}_{\mathcal{A}}(\mathcal{A})=\mathcal{L}^{(1)}_{\mathcal{A}}(\mathcal{A})=\mathcal{L}^{(1)}_{\mathcal{A}}(\mathcal{A})=\mathcal{L}^{(1)}_{\mathcal{A}}(\mathcal{A})=\mathcal{L}^{(1)}_{\mathcal{A}}(\mathcal{A})\mathcal{A}^{(1)}_{\mathcal{A}}(\mathcal{A})$ 

PARTS LIST

CPU REV C

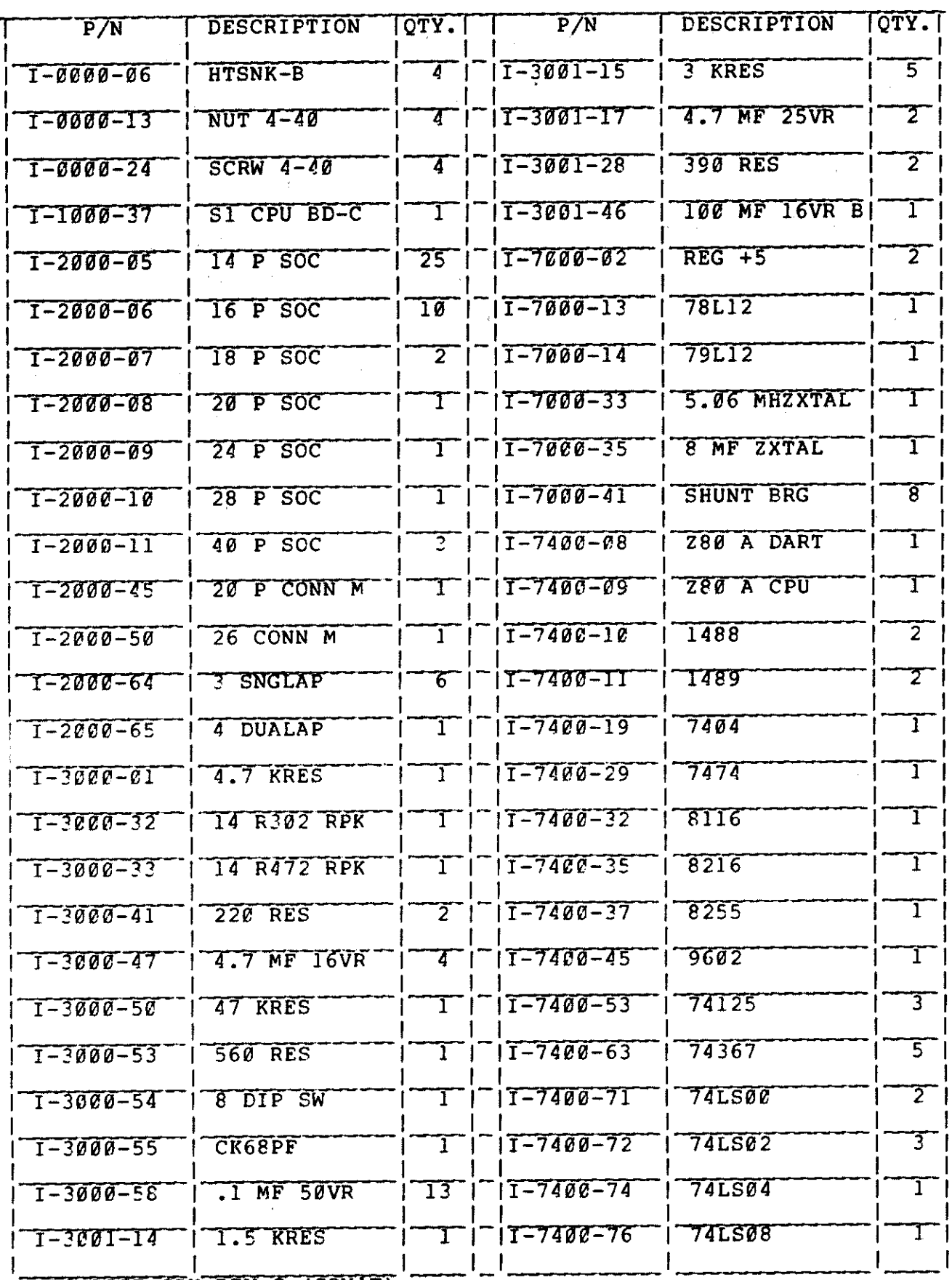

PARTS LIST CPU REV C (CON'T)

## PARTS LIST CPU REV C (CON'T)

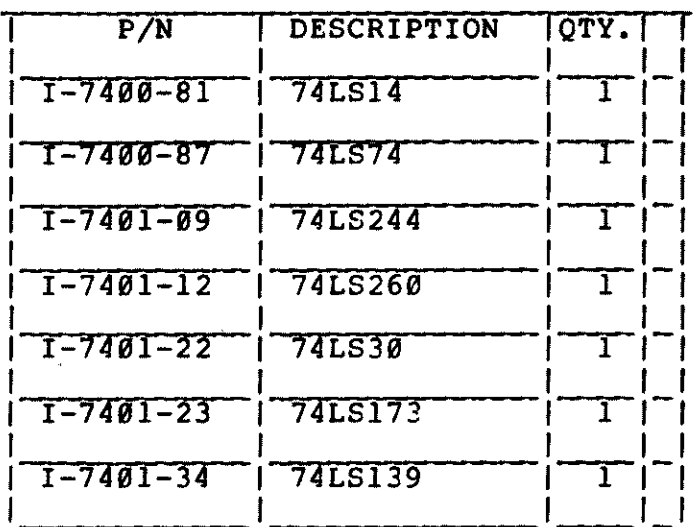

 $\omega$ 

 $\sim$   $\epsilon_{\rm g}$ 

 $\mathcal{L}_{\rm{max}}$  , and

 $\sim$  10  $\mu$ 

 $\frac{d\mathbf{v}_\mathrm{f}}{d\mathbf{v}_\mathrm{f}}$  ,  $\frac{d\mathbf{v}_\mathrm{f}}{d\mathbf{v}_\mathrm{f}}$ 

 $\mathcal{A}$ 

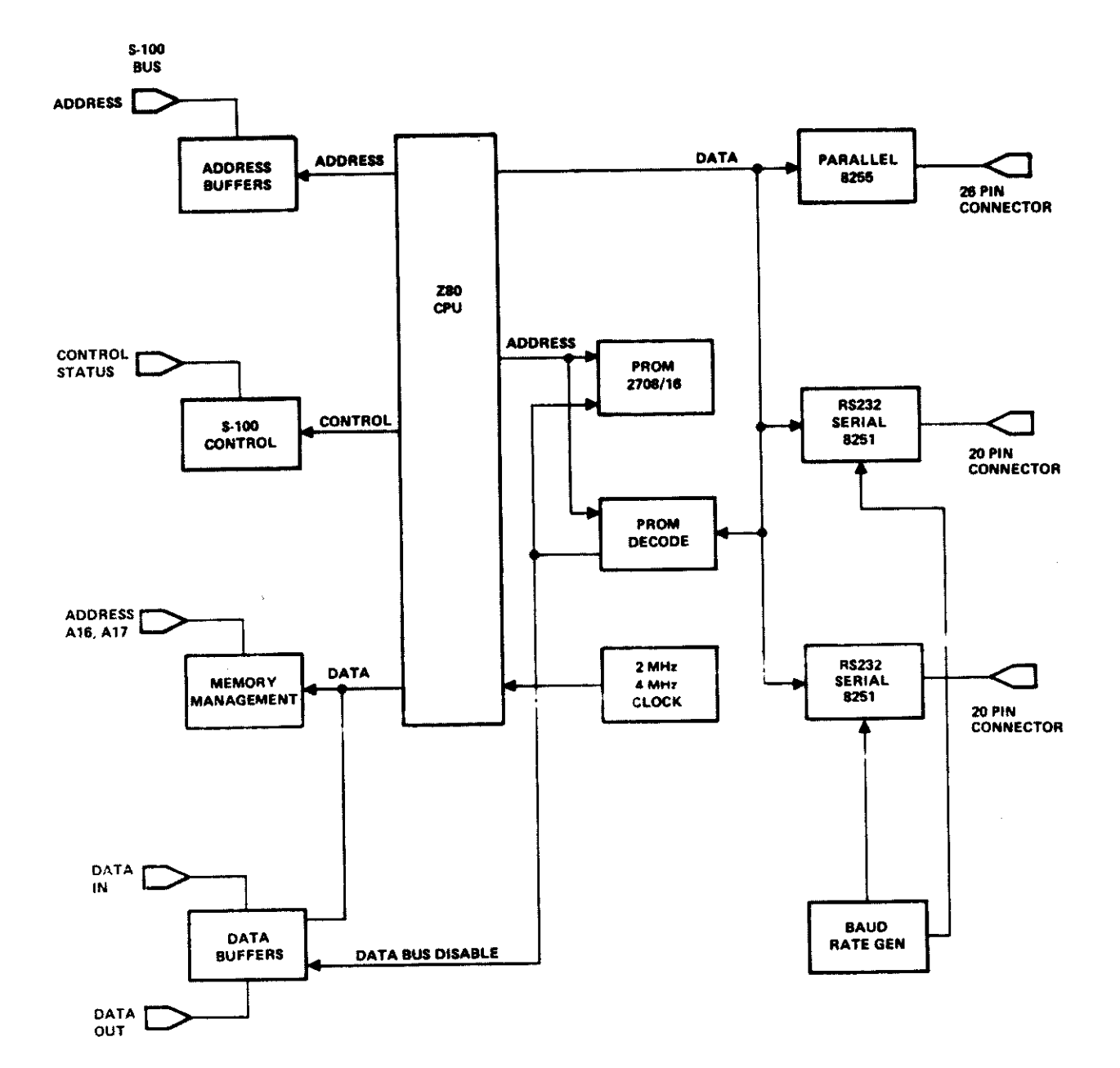

 $\mathbb{R}^2$ 

i.

 $\cdots$ 

 $\sim$ 

-

 $\mathbb{E}^{(1)}$ .<br>T  $\frac{1}{\alpha}$ 

Ļ.

 $\overline{\phantom{a}}$ 

 $\mathbf{r}$ 

i.

 $\overline{a}$ 

l,

 $\ddot{\phantom{0}}$ 

BLOCK DIAGRAM

 $\hat{\mathbf{s}}$ 

PROM 5:

S44 SYSGEM WITH voe VIDEO BOARD & GEORGE RISK KEYBOARDS

PROM 6:

USED WITH MEMORY TEST STATION, FOR 32K STATIC RAM BOARDS USED WITH ITHACA AUDIO CPU AND VB1 VIDEO BOARD.

PROM 7:

MODIFIED PROM 5. CONSOLE I/O USE NEW DELTA S44 SERIAL BOARDS.

PROM 9: MODIFIED PROM 7. CAPABLE OF RUNNING IN S100 CPU'S REV "A" CPU

PROM 1. B2

REV "A" CPU. HAS NO PROGRAMMABLE BAUD RATE. (OBSOLETE VERSION)

#### PROM 1.83 REV "B" & "A" CPU. HAS PROGRAMMABLE BAUD RATE IN REV "B" CPU.

#### 12/2D/ 82

PROM 1.85

REV "B" CPU VERSION. PROGRAM MODIFICATIONS:

1. Prom "version" number returned in HL register pair on call to constat.

 $\label{eq:2.1} \mathcal{F}(\mathcal{A})=\mathcal{F}(\mathcal{A})=\mathcal{F}(\mathcal{A})=\mathcal{F}(\mathcal{A})=\mathcal{F}(\mathcal{A}).$ 

- 2. "X" command added to assist in de-bugging bank switched memory systems.
- 3. 24 Lines are displayed on screen instead of original 15.
- 4. "VIEW or 'V' command also fills screen.
- 5. Floppy boot routine upon failure to boot seeks head out five tracks and homes drive. Also reports errors in English instead of hex.

#### PROM 1.95

REV "C" CPU VERSION OF THAT ABOVE.

PROM 2.8D

SHUGART HARD DISK AS14DD. REV "B" CPU (OBSOLETE VERSION) USED WITH CP/M 2.21S DATED BEFORE 5/22/81

PROM 2. 91

MODIFIED VERSION OF PROM 2.BD. TO BE USED WITH CP/M 2.21S DATED BEFORE 5/22/81 AND AFTER.

PROM 2. 82

MODIFIED VERSION OF PROM 2.81. TO BE USED WITH REV "C" SID CPU.

**PROM 2.85** MODIFED VERSION OF PROM 2.81. TO BE USED WITH CP/M 2.2 AND MP/M 2.0.

 $\mathcal{P}^{\text{meas}}(\mathcal{C})$ 

 $\overline{\phantom{a}}$ 

 $\overline{\phantom{a}}$ 

 $\sim$ 

 $\hat{\mathcal{P}}$ 

 $\overline{\phantom{a}}$ 

 $\overline{\phantom{0}}$ 

 $-$ 

 $\overline{\phantom{a}}$ 

 $\sim$ 

 $\sim$ 

 $\frac{1}{2}$  .

 $\mathcal{L}_{\mathcal{A}}$ 

 $\overline{z}$ 

÷,

- **PROM 2.95** 
	- SAME AS 2.85 BUT FOR "C" CPU.
- **PROM 3.80**
- NEW PRIAM VERSION. USED WITH REV "B" CPU AND PRIAM CP/M AND MP/M DATED 5/22/81 AND LATER.
- **PROM 3.81** NEW PRIAM VERSION. USED WITH REV "C" CPU AND PRIAM CP/M AND MP/M AND CP/NET DATED 5/22/81 AND LATER.
- **PROM 3.82** NEW PRIAM VERSION MODIFIED FROM 3.81 FOR ALL REV CPU'S TO BOOT A CTRL A.B.C FOR THE PRIAM AND F FOR THE FLOPPY.

#### $12/20/82$

- **PROM 3.85** NEW PRIAM VERSION MODIFIED FROM 3.81 FOR CP/M 2.2 AND MP/M 2.0.
- **R30M 3.95** PRIAM VERSION FOR "C" CPU.
- NOM 4.00 PARALLEL KEYBOARD INTERFACE CONSOLE I/O. USED IN ADDS 25/120 TERMINALS. REV "B" CPU.
- **POH 4,84** PARALLEL KEYBOARD ADDS 25/120 TERMINALS AS OF 12/20/82 REV "B" CPU.
	- PROM 4.84 PARALLEL KEYBOARD ADDS 25/120 TERMINALS AS OF 12/20/82 **REV "C" CPU.**
	- **PROM 4.85** MODIFIED FOR SLAVE NET-WORK OPERATION. REV "C" CPU'S.
	- **PROM 5.81** SMS 10 MEG SYSTEMS FOR REV "B" CPU. CP/M 2.2 AND MP/M 2.0
	- **PROM 5.82** SMS 20 MEG SYSTEMS FOR REV "B" CPU, CP/M 2.2 AND MP/M 2.0
	- **PROM 5.84** SMS 40 MEG SYSTEMS FOR REV "B" CPU. CP/M 2.2 AND MP/M 2.0
	- PROM 5.9X SERIES SAME AS 5.8X BUT FOR REV "C" CPU. **PROM 6.8** WD DISK CONTROLLER WITH REV "B" CPU.

PROM 6.90

 $\bar{z}$ 

.....

 $\overline{\phantom{a}}$ 

--

-

 $\mathcal{L}$  $\mathbb{R}$ 

WD DISK CONTROLLER WITH REV "C" CPU.

PROM 7.BD

S100-12 SYSTEMS WITH IOMEGA DRIVES AND "B" CPU. PROM 7.90

S1D0-12 SYSTEMS WITH IOMEGA DRIVES AND "C" CPU.

APPENDIX A

#### CPU C ADDENDUM

NOTES TO MODIFY FOR USE WITH WDC HD ADAPTER.

- $1.$ Jumper from 8255 36 to CTC Socket pin 21.
- $2.$ Jumper from CTC Socket pin 22 to IC 7408 pin 2 just to the right and below the CTC Socket.

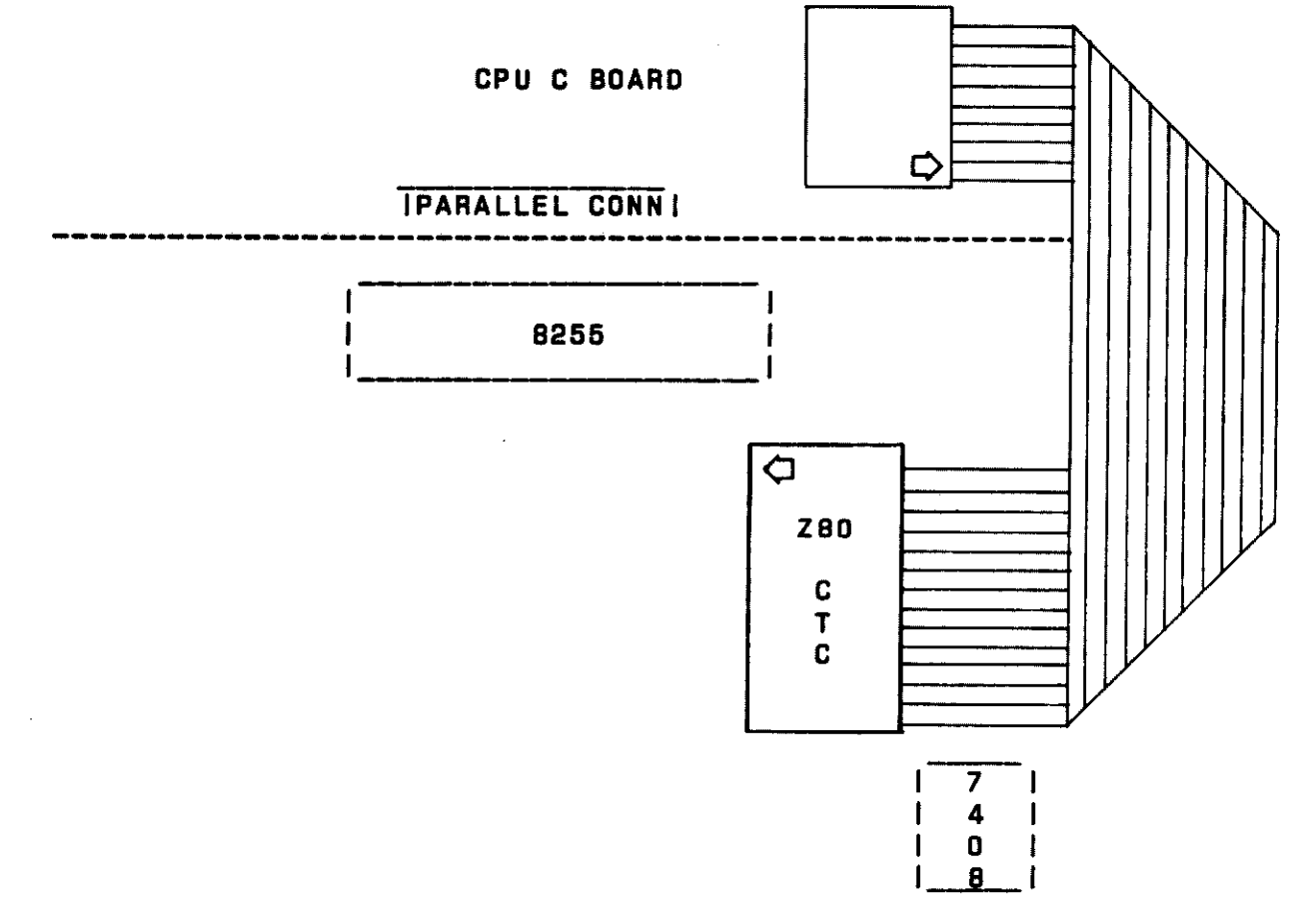

ł

u. S. Micro Sales uses various manufacturers for its hard disk systems. Please check reference views in this manual for mechanical details.

Note the hard disk controller WD 1001-05 is interfaced to the CPU via the CTC socket with a 5 inch 2B pin to 2B pin cable.

The power supply for the drives is set up for +12 volts.

l,

## woe PIGGYBACK REV A

## PARTS LIST

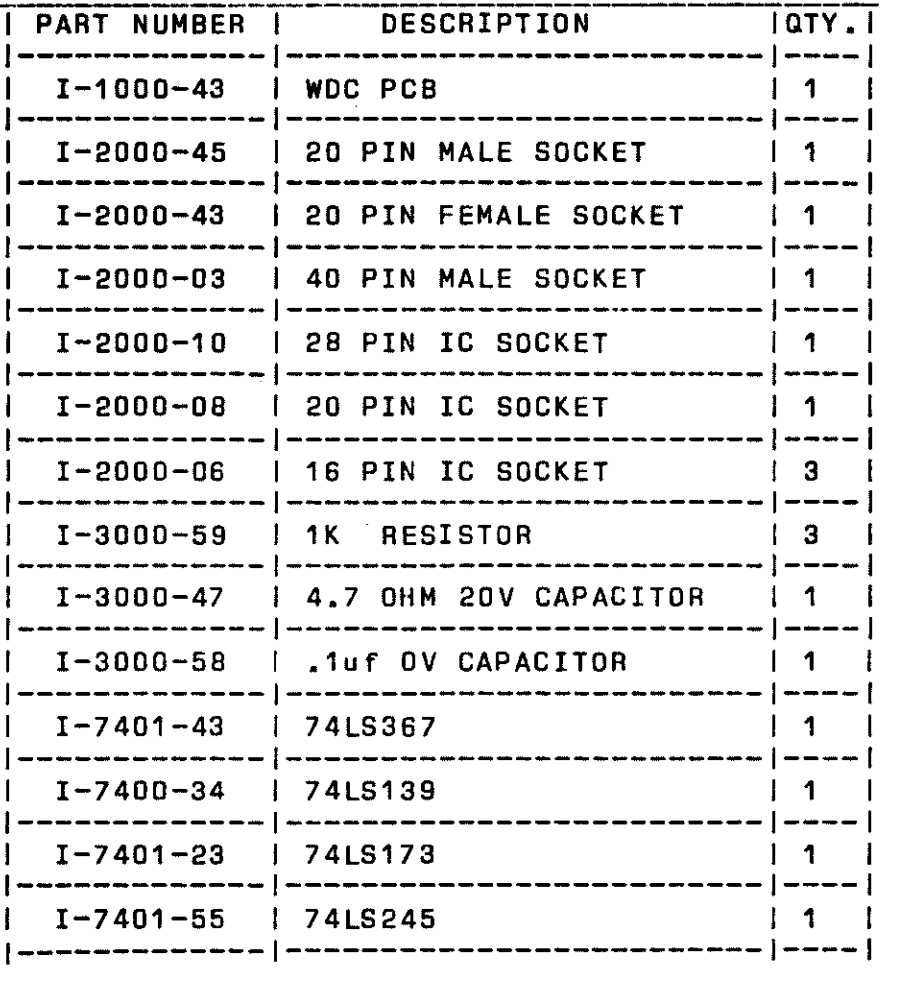

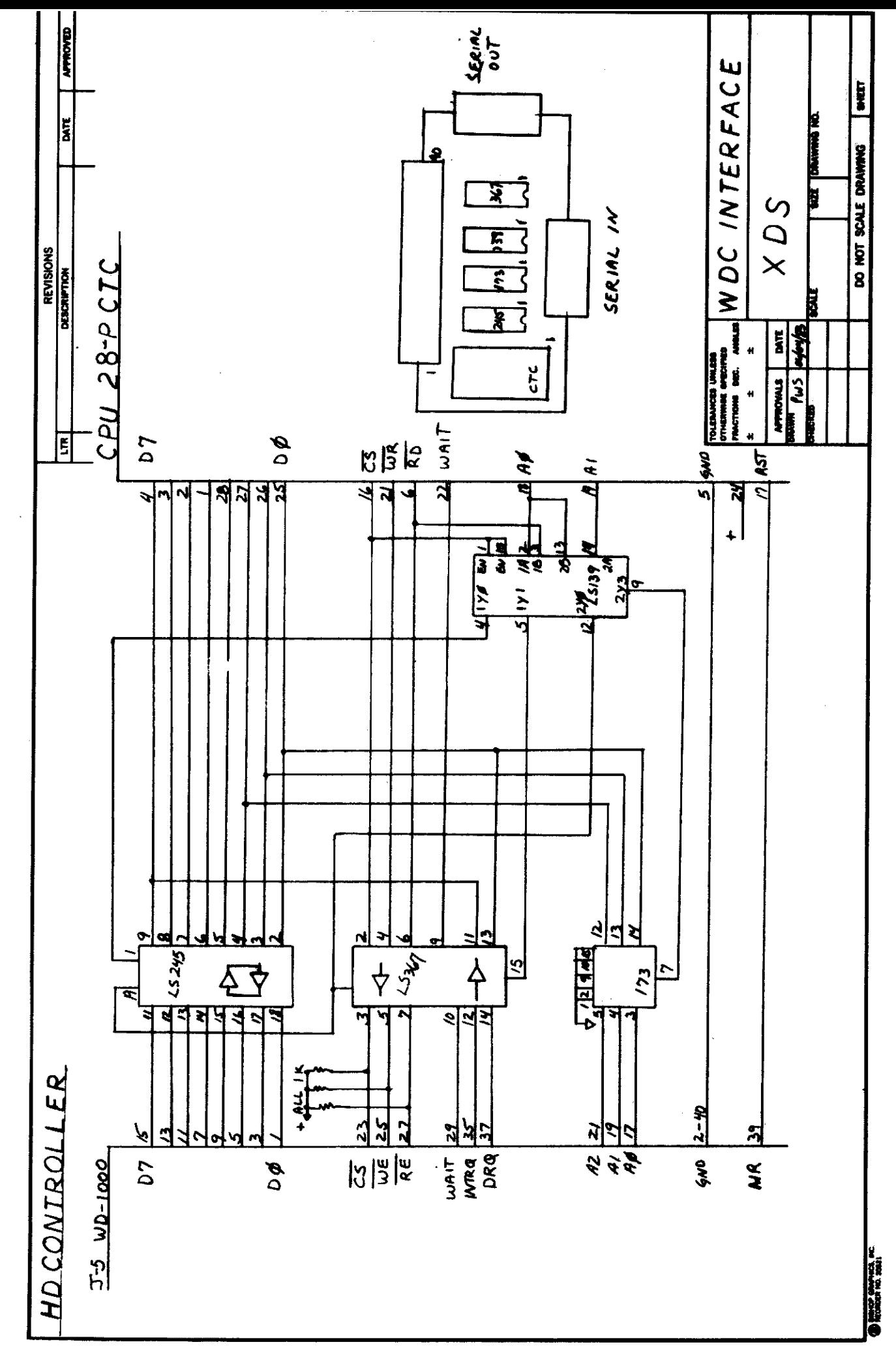

 $\frac{1}{3}$ 

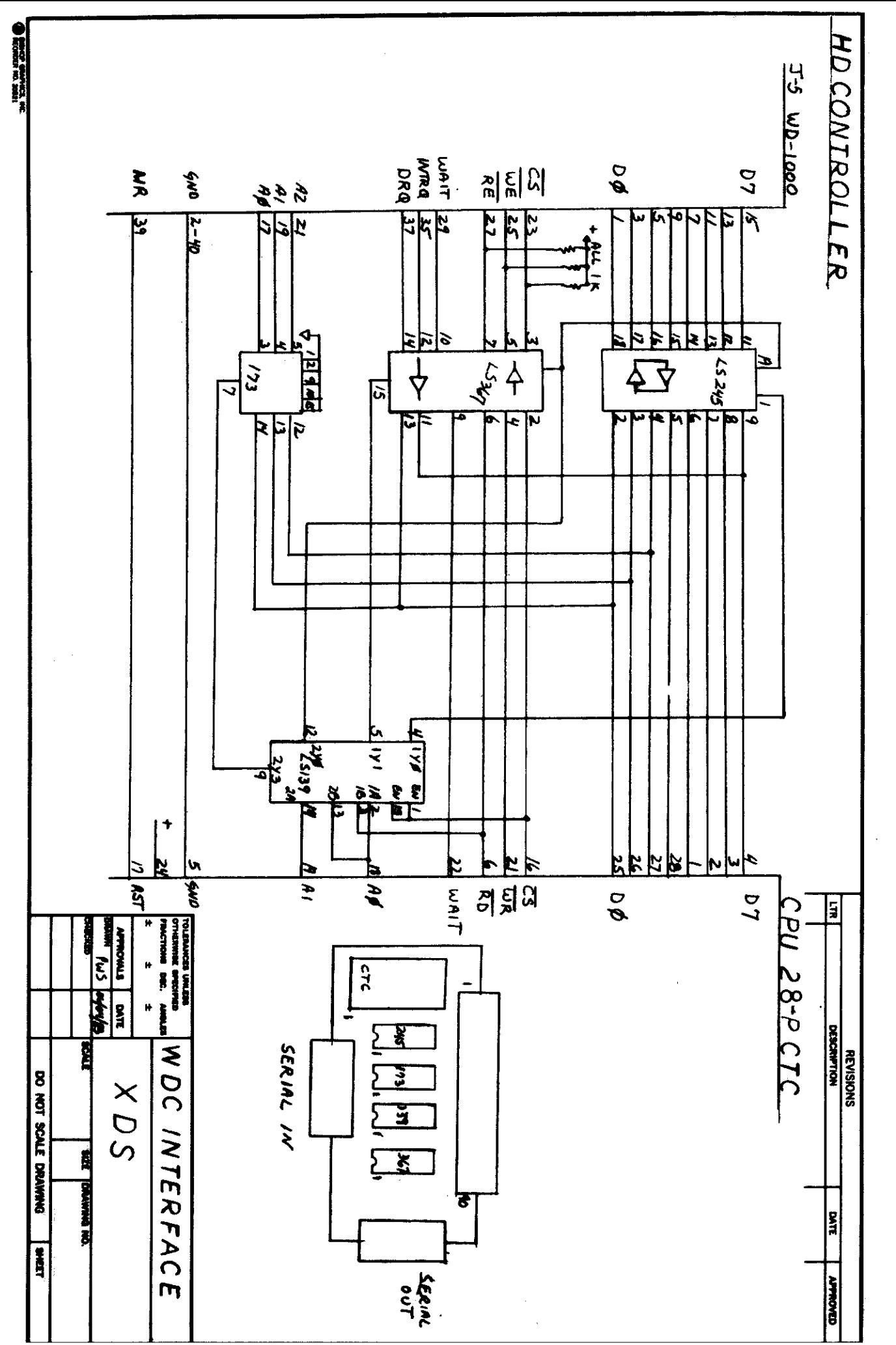

 $\overset{\mathbf{u}}{\mathbf{v}}$ 

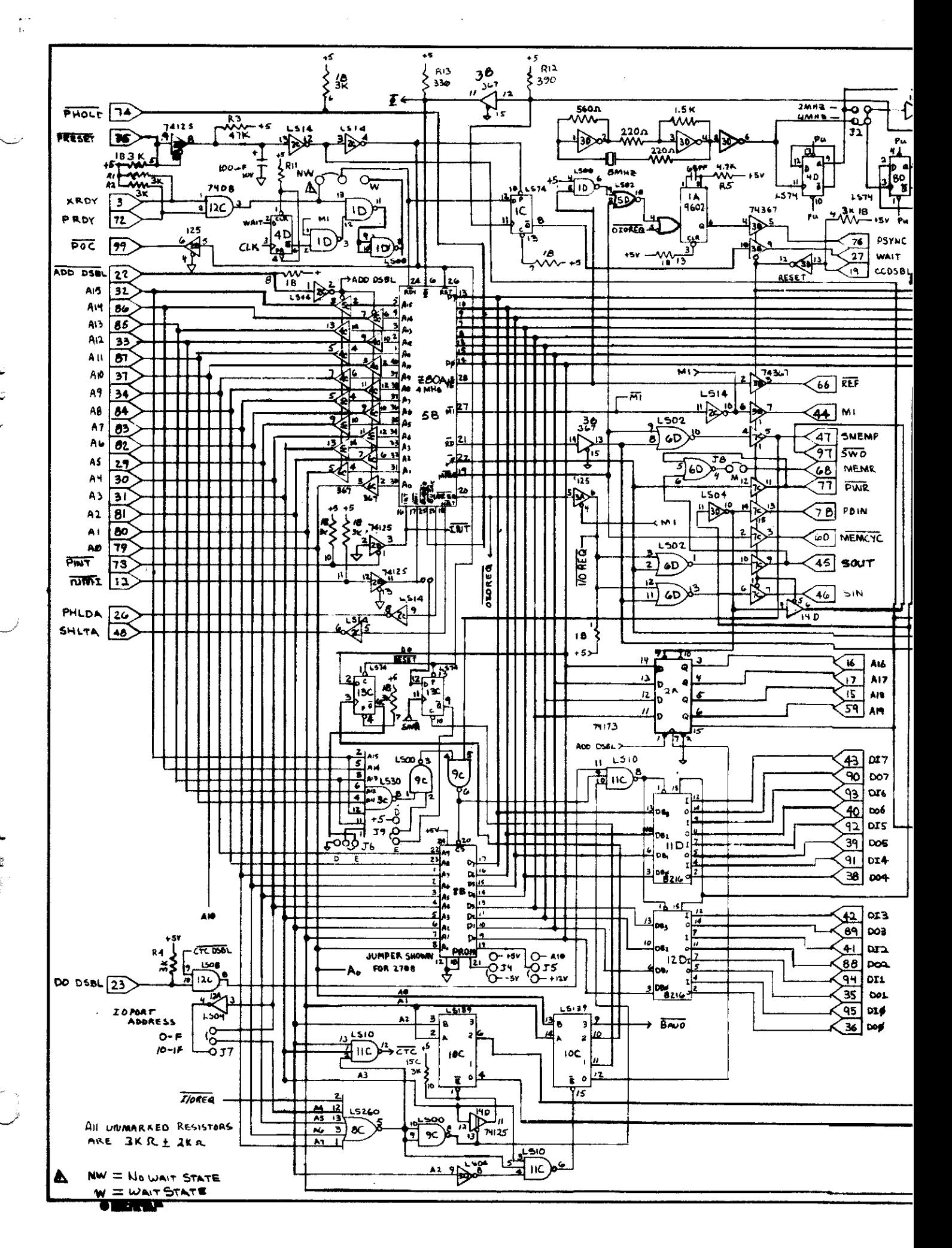

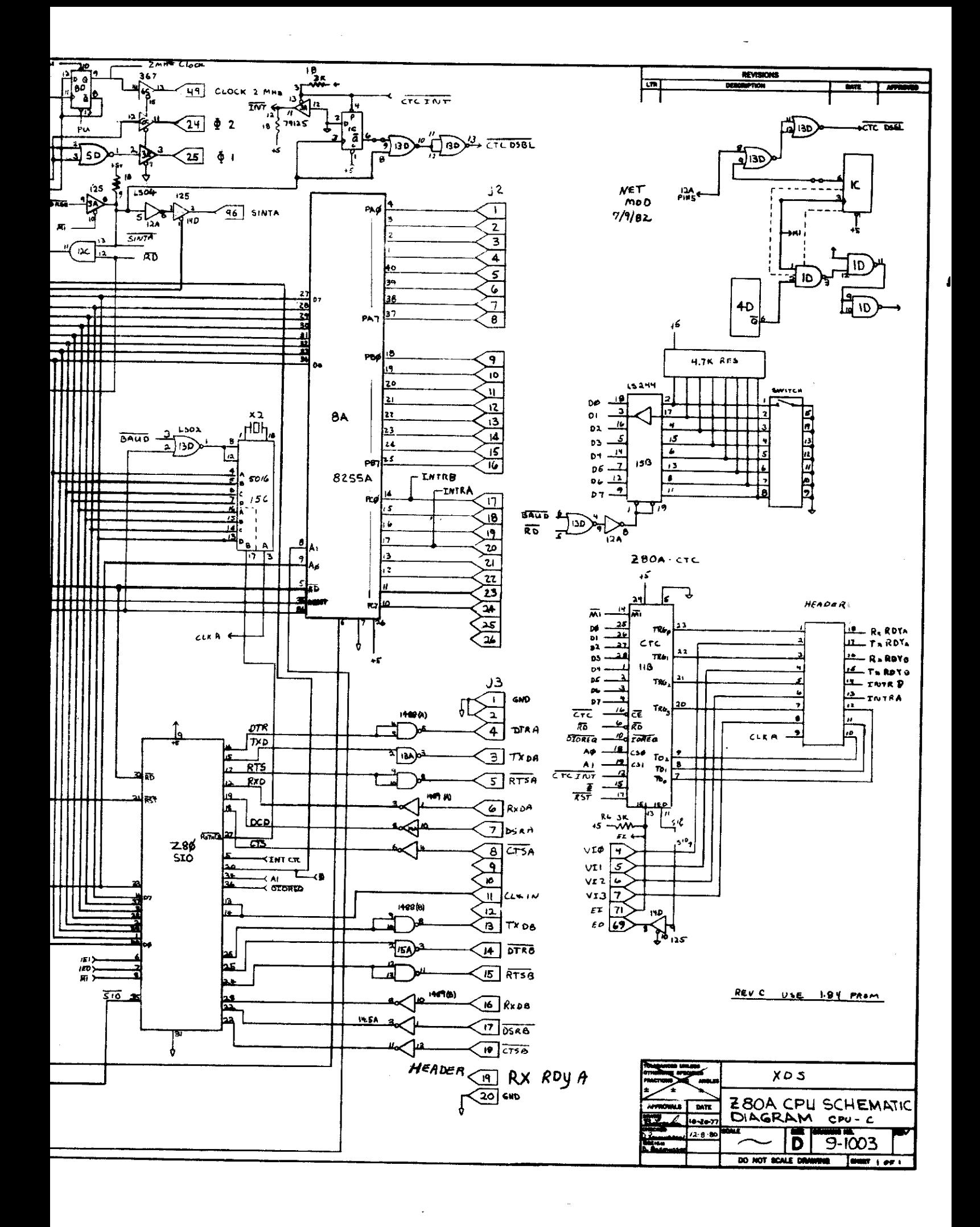

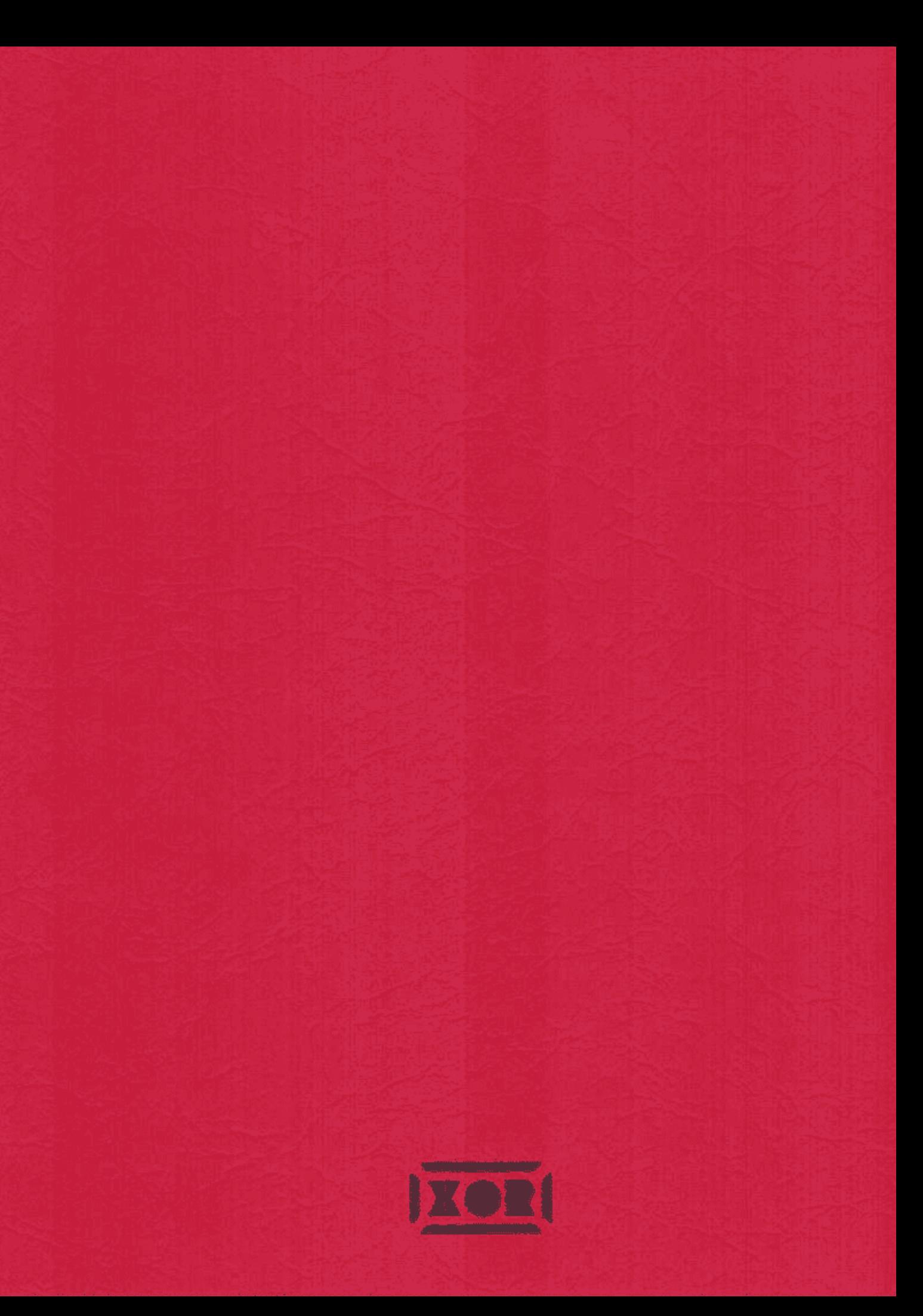